УДК 004

ż

## **Авторизация с помощью Spring Security**

*Семченко Регина Викторовна Приамурский государственный университет имени Шолом-Алейхема Cтудент*

*Еровлев Павел Андреевич Приамурский государственный университет имени Шолом-Алейхема Студент*

#### **Аннотация**

В данной статье рассмотрена возможность защиты приложений с помощью авторизации, доступной в Spring Security. Описан процесс создания защиты и окна авторизации.

**Ключевые слова:** Spring Security, Java, авторизация

## **Spring Security authorization**

*Semchenko Regina Viktorovna Sholom-Aleichem Priamursky State University Student*

*Erovlev Pavel Andreevich Sholom-Aleichem Priamursky State University Student*

#### **Abstract**

This article discusses the ability to protect applications using authorization available in Spring Security. The process of creating protection and authorization window is described.

**Keywords:** Spring Security, Java, Authorization

Безопасность - важный нефункциональный аспект приложения. Безопасное приложение обычно аутентифицирует пользователей, а также может проверять авторизацию для выполнения задач в зависимости от роли пользователя. Аутентификация и авторизация - это основные компоненты, которые определяют, может ли пользователь получить доступ и выполнить задачу в приложении.

Цель данной статьи рассмотреть возможности Spring Security и создать окно авторизации.

С.В. Мельников провел обзор на работу с отладочным интерфейсом Java и методом модификации функциональности приложения, не изменяющий его бинарные файлы [1]. А.А.Шейн, Д.Г.Залевский, С.В.

Автайкин, С.В.Карташев, С.А.Скороход разработали и описали действия программы предназначенной для автоматического создания набора классов для представления объектов модели Decode в виде нативных объектов языка Java [2]. Н.Н. Глибовец проанализировала в своей работе особенности агентных технологий и перспективы их использования для разработки сложных многопользовательских программных систем [3]. В своей работе М.К.Ермаков, С.П.Вартанов рассмотрели вопросы проведения анализа программ интерпретируемых языков программирования [4]. Так же А.А. Птицын, Н.Л. Подколодный, Д.А.Григорович, С.В. Лаврюшев разработали молекулярно-биологический сервер и на его базе создали ряд информационно-вычислительных систем, для изучения регуляции экспрессии генов с использованием новейших технологий Java [5].

Платформа безопасности Spring Security обеспечивает полную поддержку функций аутентификации и авторизации приложений.

Она состоит из таких компонентов как:

- Фильтр аутентификации: фильтр аутентификации принимает запросы пользователей и пересылает их диспетчеру аутентификации для аутентификации.
- Диспетчер аутентификации: диспетчер аутентификации использует поставщика аутентификации для выполнения процесса аутентификации.
- Провайдер аутентификации: провайдер аутентификации проверяет, существует ли пользователь в системе с помощью службы сведений о пользователе, и проверяет пароль с помощью кодировщика паролей.
- Сервис сведений о пользователях: реализует ответственность за управление пользователями. Он ищет существующего пользователя, который используется провайдером для аутентификации пользователя.
- Кодировщик паролей: кодирует пароль перед сохранением и сопоставляет закодированный пароль с типом кодирования.
- Контекст безопасности: контекст безопасности содержит сведения о пользователе после успешного процесса аутентификации и авторизации.

Безопасность Spring - это гибко настраиваемая среда. В ней можно настроить любую часть конфигурации фреймворка, например логику аутентификации, индивидуальное представление сведений о пользователе и т.д.

Теперь попробуем создать простой пример реализации авторизации. Создадим загрузочное приложение Spring с указанными зависимостями (рис.1).

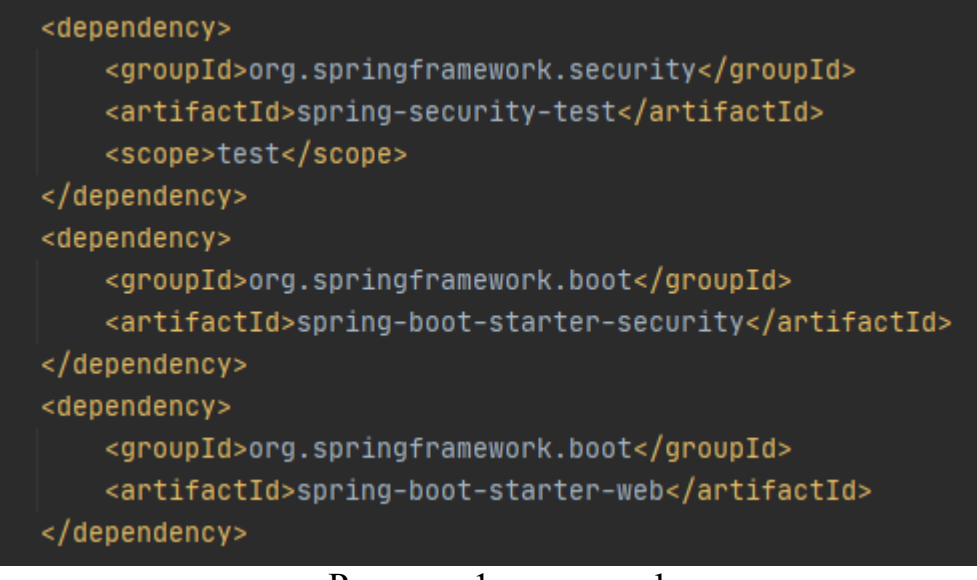

Рисунок  $1 -$ рот.xml

Далее создадим REST-контроллер, он будет отображать стартовое окно после успешной авторизации (рис.2).

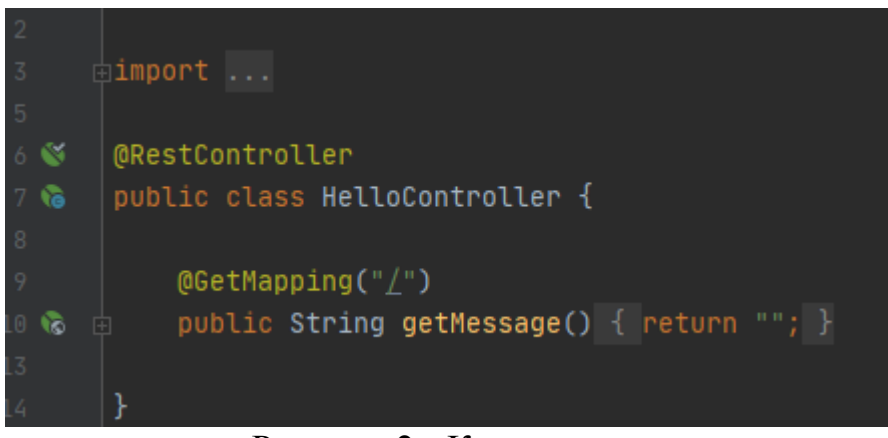

Рисунок 2 - Контроллер

Теперь запустив приложение получаем окно авторизации, где необходимо ввести логин и пароль (рис.3).

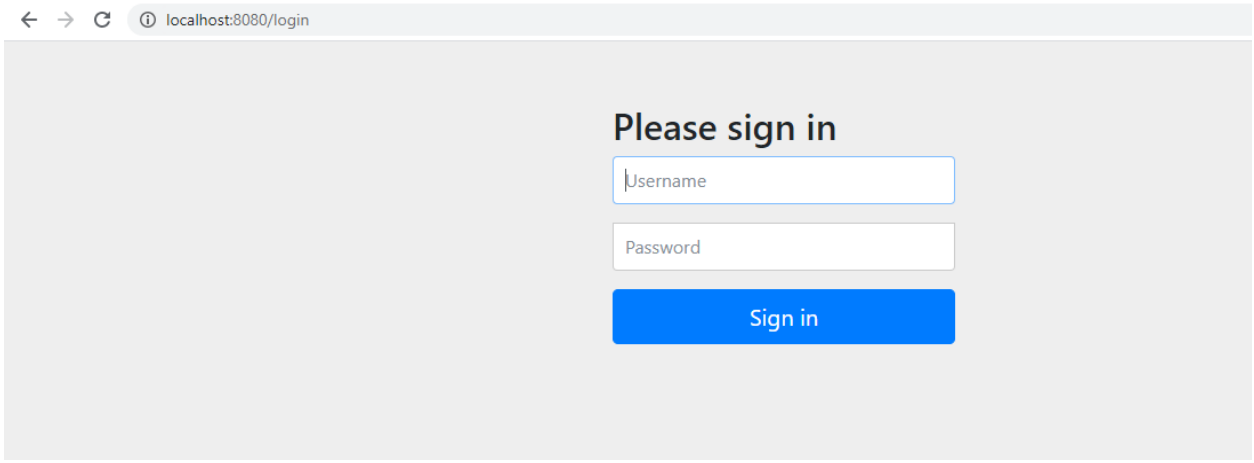

Рисунок 3 – Окно авторизации

Логин по умолчанию становится Admin, а пароль случайным образом генерируется во время запуска приложения и выводится в консоль (рис.5).

2020-12-05 22:13:01.467 INFO 3100 --- [ main] o.s.s.concurrent.ThreadPoolTaskExecu 2020-12-05 22:13:02.326 INFO 3100 --- [ main] .s.s.UserDetailsServiceAutoConfigura Using generated security password: 70d74625-7373-4975-b171-4434735b66da main] o.s.s.web.DefaultSecurityFilterChair<br>main] o.s.b.w.embedded.tomcat.TomcatWebSer<br>main] c.a.SpringSecurityExampleApplicatior 2020-12-05 22:13:02.964 INFO 3100 --- [ 2020-12-05 22:13:03.328 INFO 3100 --- [ 2020-12-05 22:13:03.374 INFO 3100 --- |

Рисунок 4 – Вывод пароля

Настройка безопасности Spring проста и аналогична другим фреймворкам Spring. Так же можно определять пользовательские конфигурации или переопределять реализацию по умолчанию, чтобы настроить определенные части платформы в соответствии с требованиями приложения.

Можно переопределить имя пользователя и пароль, добавив следующие свойства в файл конфигурации «application.properties» загрузочного приложения Spring в каталоге / src / main / resources / (рис.5).

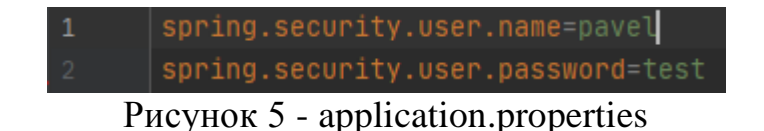

Теперь попробуем использовать реализацию «InMemoryUserDetailsManager» для создания нового пользователя (рис.6).

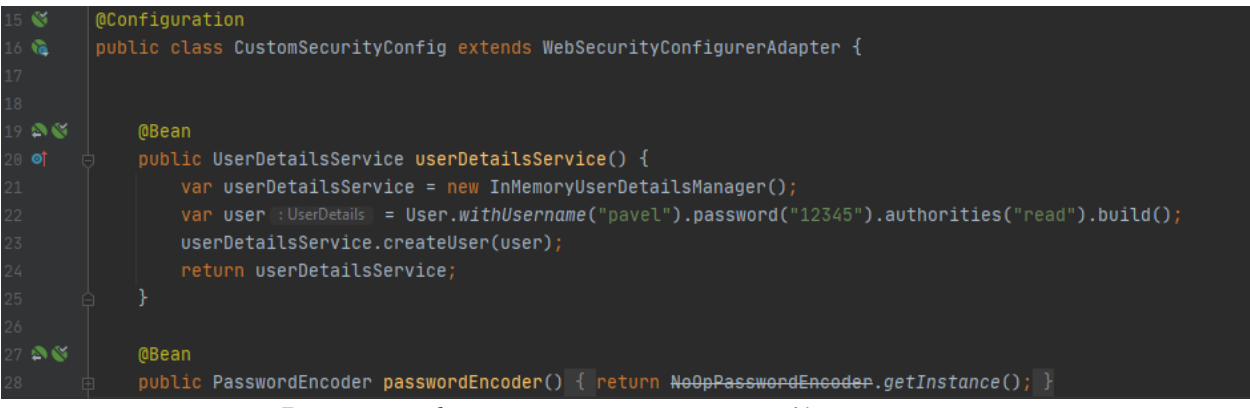

Рисунок 6 - InMemoryUserDetailsManager

Здесь был создан новый пользовательский экземпляр с именем пользователя «pavel», паролем «12345» и ролью «read». Использован экземпляр «InMemoryUserDetailsManager» (который реализует интерфейс «UserDetailsService») для создания нового экземпляра пользователя.

Также необходимо определить bean-компонент «PasswordEncoder», если определять настраиваемую службу сведений о пользователях. И

определили bean-компонент «NoOpPasswordEncoder», который не применяет кодировку к паролю пользователя.

Чтобы переопределить конфигурацию безопасности, можно создать собственный класс конфигурации безопасности и переопределить требуемый метод «configure()» класса «WebSecurityConfigurerAdapter» (рис.7).

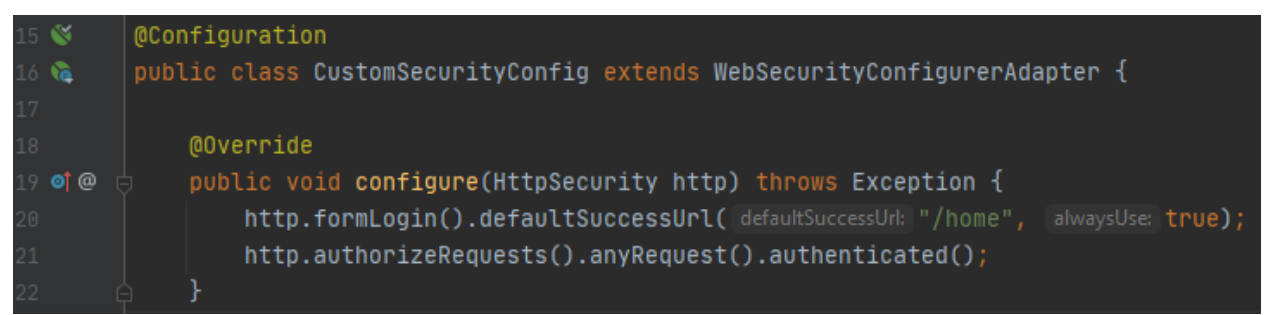

Рисунок 7 - WebSecurityConfigurerAdapter

В приведенном выше примере был установлен URL-адрес на «/ home». Приведенная конфигурация применяет безопасность приложения ко всем входящим запросам.

Если перезапустить приложение, то будет перенаправление на URLпуть «/home» после успешного процесса аутентификации, и отобразится экран ошибки по умолчанию, поскольку для этого URL-пути нет обработчика (рис.8).

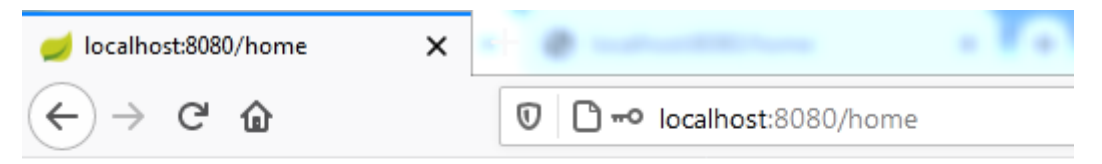

# **Whitelabel Error Page**

This application has no explicit mapping for /error, so you are seeing this as a fall

Sun Dec 06 21:59:24 IST 2020 There was an unexpected error (type=Not Found, status=404).

Рисунок 8 – Ошибка пути

Чтобы настроить логику аутентификации, необходимо выполнить следующие шаги:

- Создать собственный класс и реализовать интерфейс «AuthenticationProvider».
- Реализовать метод «authenicate()» и «support()».
- Внедрить настраиваемый поставщик в класс конфигурации безопасности и настроить приложение для использования

внедренного экземпляра настраиваемого поставщика с помощью метода «configure()».

Создадим настраиваемый класс поставщика аутентификации под названием «CustomAuthenticationProvider». Отметим класс аннотацией «@Component», чтобы он мог внедряться в класс конфигурации безопасности (рис.9).

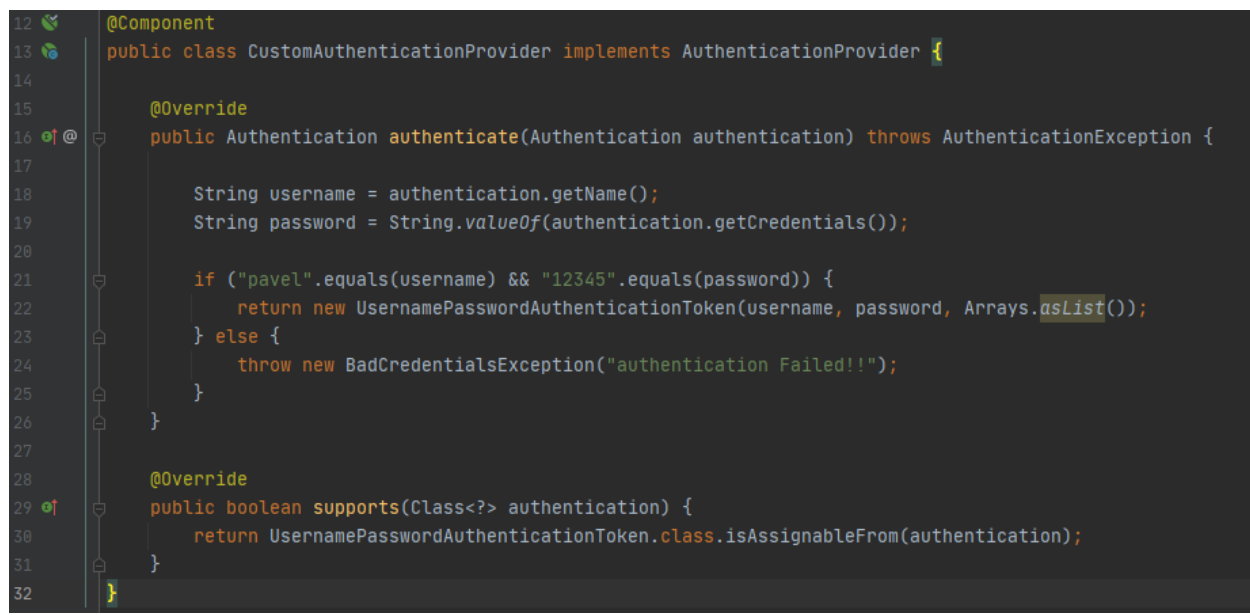

Рисунок 9 - CustomAuthenticationProvider

Необходимо переопределить метод «Authenticate()», который обрабатывает всю логику, связанную с аутентификацией. Если аутентификация прошла успешно, то возвращаем реализацию объекта аутентификации, который содержит все детали аутентификации. Безопасность Spring регистрирует эти детали аутентификации в контексте безопасности. В приведенном выше примере был возвращен экземпляр аутентификации типа «UsernamePasswordAuthenticationToken», который представляет объект аутентификации вошедшего в систему пользователя. Метод «supports()» проверяет поддерживаемый тип аутентификации.

В примере идет проверка, есть ли у объекта «Authentication» имя пользователя и пароль, и он представляет класс реализации аутентификации «UsernamePasswordAuthenticationToken» .

Если учетные данные неверны, приложение выдает исключение «BadCredentialsException» с сообщением (рис.10).

# Please sign in

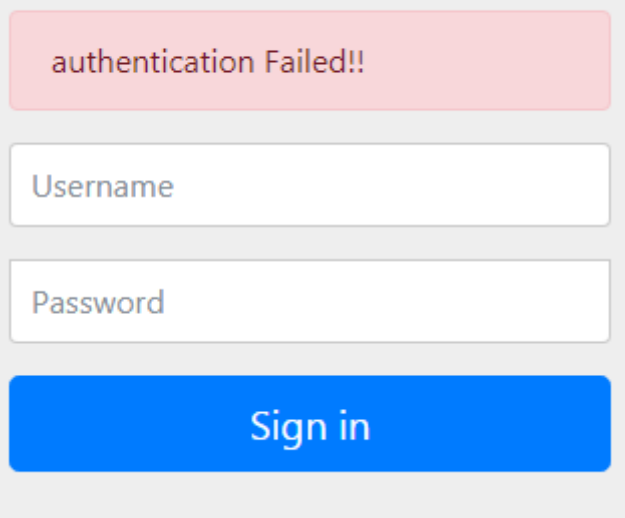

Рисунок 10 - BadCredentialsException

Настроим класс конфигурации безопасности, внедрив поставщика проверки подлинности (рис.11).

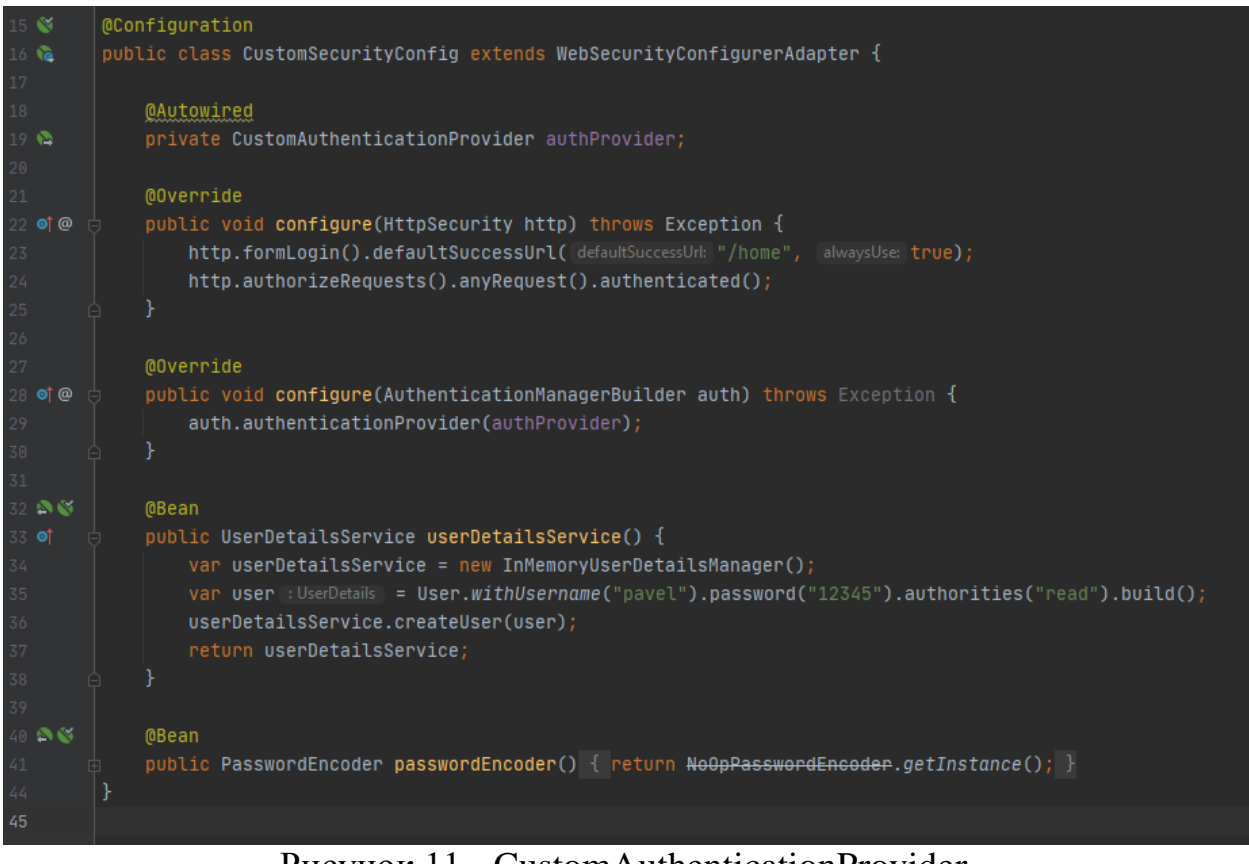

Рисунок 11 - CustomAuthenticationProvider

В этой статье были рассмотрены основы безопасности Spring, как внутренняя безопасность Spring обрабатывает аутентификацию и как настроить некоторые параметры безопасности Spring.

#### **Библиографический список**

- 1. Шейн А.А., Залевский Д.Г., Автайкин С.В., Карташев С.В., Скороход С.А. Генератор исходного кода на языке java по описанию бортовых компонентов decode (decode java generator 0.2) // Вестник волжского университета им. в.н. татищева. 2019. №3. С. 26-32.
- 2. Мельников С.В. Обзор и применение отладочного интерфейса java (jdi) для обратимой модификации программных продуктов // Современные проблемы науки и образования. 2018. №8. С. 8-19.
- 3. Глибовец Н.Н. Использование jade (java agent development environment) для разработки компьютерных систем поддержки дистанционного обучения агентного типа // Заметки по информатике и математике. 2019. №10. С. 15-20.
- 4. Ермаков М.К., Вартанов С.П. Подход к проведению динамического анализа java-программ методом модификации виртуальной машины java // Научные труды Винницкого национального технологического университета. 2018. №6. С. 10-17.
- 5. Птицын А.А., Подколодный Н.Л., Григорович Д.А., Лаврюшев С.В. Создание молекулярно-биологического сервера www c использованием новейших технологий java // Заметки по информатике и математике. 2020. №1. С. 11-20.